# CopperCube 1.30 - Release Notes

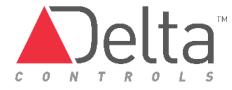

# Contents

- Contents
  - Welcome
  - Upgrade from previous versions
  - Product Overview:
  - Date of Release
  - System Requirements
    - Client Web Interface
      - Supported Web Browsers:
      - Non-Supported Web Browsers:
  - Relevant Documents:
    - What's new in 1.30.1813
      - SSD Firmware upgrade
      - The addition of Port 53 to the Troubleshooting page
      - Bug Fix Port 5671 status on the troubleshooting page displayed incorrect information.
      - CopperCube Application Guide
      - Additional Improvements:
  - Additional Notes:
    - Site Name Character set as of Version 1.21:
  - Known Issues

## Welcome

This document communicates important technical information associated with the CopperCube Build 1.30.1813 Release

Important: Please note the following essential items

# Upgrade from previous versions

Important: Please note the following essential Items:

As with performing any update, it is always recommended to take a backup of the device ahead of time. For more information on this procedure, please refer to the section "Back and Restore" found within the CopperCube Application Guide.

#### Version 1.21 Devices.

Version 1.21 devices can be upgraded from USB or from the CopperCubes User Interface when connected to the internet. Refer to the installation procedures for details.

Note: Certain Versions 1.21 devices may experience an issue with the manual (USB) upgrade. These devices may only be upgrade-able via the web upgrade procedure. Please refer to KBA2319 for additional information.

# **Product Overview:**

The CopperCube is an advance data archiver that connects to a Building Automation System (BAS) through BACnet/IP or BACnet Ethernet protocols. It is used to collect, store, and push trend log data to a number of onsite and remote storage locations.

## **Date of Release**

#### **Release Date:**

Alpha (1.30.1810): **N/A** Beta (1.30.1810): **July 14, 2017** Beta (1.30.1813): **Aug 9, 2017** Final Release (1.30.1813): **Sept 1, 2017** 

# **System Requirements**

## **Client Web Interface**

## Supported Web Browsers:

- Chrome (Version 34 or higher) preferred
- Firefox (Version 25 or higher) preferred
- Internet Explorer (Version 10 or higher)
- Screen Resolution
  - CopperCube is designed to be viewed at a minimum screen resolution of 1280 x 1024

#### Non-Supported Web Browsers:

Note: These are browsers that may work but have not been tested with the CopperCube Product

- Safari
- Edge

## **Relevant Documents:**

- CopperCube Quick Start Guide
- CopperCube Application Guide
- CopperCube 1.30.1813 Release Announcement
- Archived Release Notes

# What's new in 1.30.1813

The new CopperCube firmware brings fundamental improvements to the architecture of the CopperCube. This version is expected to help improve the performance of the device.

#### SSD Firmware upgrade

The manufacturer of the Solid State Disk (SSD) has released a firmware update to their SSD Firmware. We have worked with them to build this firmware into the 1.30.1813 CopperCube Update. This will ensure that the SSD is running at the best of performance.

Note: As this upgrade will be writing to, and directly affecting, the SSD within the CopperCube, it is highly recommended to perform a manual Backup immediately before upgrading the software.

To confirm that your SSD drive is upgraded with the latest of SSD firmware, check the version number of your CopperCube. Any CopperCube with a version number of 1.30.1813 or newer will have this SSD firmware upgrade.

## The addition of Port 53 to the Troubleshooting page

At the partnerships request, we have added Port 53 to the Troubleshooting page. Port 53 is the DNS (Domain Name System) port and in the transfer of information between the Kaizen Cloud and also the CopperCube Upgrade Server. The information presented within the User Interface will help the user identify if there are any issues with how Port 53, located on the CopperCube, is functioning.

#### Bug Fix - Port 5671 status on the troubleshooting page displayed incorrect information.

We corrected a bug within the CopperCube Firmware. When users would check the Port 5671 on the troubleshooting page, they would be notified that the port was working correctly. Port 5671 is used to confirm the status of the connection between the CopperCube and the Kaizen Cloud. When in the failed state, the Port would identify an 'Ok' status but what resulted was the Kaizen transmission queue would fill.

## **CopperCube Application Guide**

The CopperCube Application Guide has been improved to include information on:

• Ways a user may add redundancy to your site (CopperCube Application guide page 5)

The CopperCube Application guide is a 60 page document that provides the reader with a thorough understanding of the operation of this product. It provides information on the functionality of the CopperCube, as well as information on all features the product currently offers. The Application Guide can be found within the CopperCube George Support page.

#### **Additional Improvements:**

This release also brings a number of other additional improvements. They include:

- · Fixed CO object property "PI" to standard notation of "pi"
- At the request of CopperTree, we have stopped sending TL.Manual\_Override object information to the Kaizen Cloud.-
- Refined the frequency in which the Trend Logs are pruned from the system
- Improved communication handshaking between CopperCube and enteliWEB when one devices is located offsite.

## **Additional Notes:**

#### Site Name Character set as of Version 1.21:

With the previous release of 1.21 build, the CopperCube has allowed the user to use UTF-8 Character sets. There are however, a number of restrictions on this. They are as follows:

- The first restriction is that all site names must start with one of the following characters: "A-Z", "\_", or "a-z".
- After the first character any UTF-8 Character can be used except the Space Character " ".

## **Known Issues**

- AR-3596 For really large sites (+30,000 Trend Logs) Watchdog can reset during "Trendlog Discovery"
- AR-3327 On the Trend Log Management Page, the User Interface refresh button only refreshes the data table, not the page.